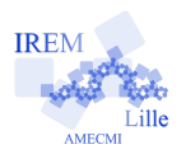

# **Transformations Fiche professeur**

## *Auteur : Asli GRIMAUD*

**But de l'activité :** Le but de cette activité est de réviser en 3<sup>e</sup> les transformations de l'espace qui ont déjà été vues à savoir la symétrie axiale, la symétrie centrale, la translation et la rotation.

#### **Compétences engagées :**

- ✔ D1.3 6.1 Utiliser et produire des figures géométriques.
- $\nu$  D1.3 6.5 Comprendre l'effet de quelques transformations sur des grandeurs géométriques.
- $\nu$  D1.3 4.2 Passer d'un registre de représentation à un autre (tableau, graphique, croquis, symbole, schéma, etc.)
- ✔ D1.3 6.8 Lire, interpréter et produire des tableaux, des graphiques, des diagrammes.
- $\vee$  D2 7.5 Utiliser des outils numériques.
- $\vee$  MATH 1.2 S'engager dans une démarche scientifique, observer, expérimenter, émettre des hypothèses.

#### **Pré-requis :**

- ✔ Les notions de symétrie axiale, de symétrie centrale, de translation et de rotation.
- La connaissance basique du fonctionnement de GeoGebra.

# **Matériel utilisé :**

✔ Ordinateur ou tablette avec GeoGebra

## **Durée indicative :** 1h

#### **Nom des logiciels utilisés :**

 $\sqrt{G}$ eoGebra

#### **Documents utiles à télécharger :**

- $\angle$  La fiche élève.
- $\vee$  Les cinq fichiers GeoGebra : sym\_axiale.ggb,sym\_centrale.ggb, translation.ggb,rotation.ggb,pied.ggb

## **Déroulement de la séance :**

#### a) Fonctionnement

La séance se déroule en salle informatique idéalement avec un ordinateur par élève. Les élèves sont en autonomie et le professeur est là pour répondre aux questions. Au fur et à mesure que les élèves avancent sur le travail, en répondant aux questions, ils doivent compléter la fiche élève qui leur a été distribuée.

Cette séance permet aux élèves de réviser les transformations. Ils utilisent GeoGebra pour visualiser les transformations qui sont réalisées en modifiant les différents éléments caractéristiques : le centre, l'axe, le rapport etc. Les élèves doivent savoir utiliser les fonctions de base de GeoGebra, pour pouvoir profiter des fonctionnalités qu'il propose. C'est-à-dire on attend que les élèves sachent un minimum comment utiliser GeoGebra pour pouvoir profiter des fonctionnalités qu'il propose.

b) Remarques

- Cette séance est une séance de révision pour les élèves de 3<sup>e</sup> sur les transformations. Les élèves sont censés avoir vu en cours ces transformations.
- Il faut fournir aux élèves les cinq fichiers GeoGebra au début de l'heure. À cet effet, il faut choisir la méthode souhaitée : l'utilisation de l'ENT, l'utilisation du *Dossier Public* sur le réseau, etc. Au début du travail, les élèves doivent avoir chacun leur copie de ces cinq fichiers pour pouvoir les modifier et enregistrer à l'endroit demandé par le professeur.
- Le dernier exercice a pour but de savoir si les élèves sont capables de distinguer quelle transformation a été utilisée en observant une figure et son image. C'est pour cela que le dessin qui a été utilisé (le pied) n'est pas une figure géométrique.
- Les cinq fichiers GeoGebra sont fournis en version zip, c'est-à-dire en version compressée. Pour décompresser tout le contenu du dossier zippé, il faut faire un clic droit sur le dossier, sélectionner *extraire tout* puis suivre les instructions.